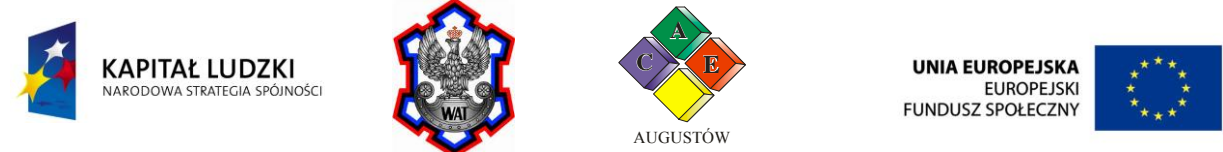

## **Platforma e-learningowa "Z WAT nauka jest fascynująca!"**

Platforma e-learningowa wytworzona w ramach projektu "Z WAT nauka jest fascynująca!" została zaimplementowana w postaci aplikacji webowej dostępnej poprzez wszystkie nowoczesne przeglądarki internetowe. Platforma została ulokowana na serwerach WWW należących do WAT i jest dostępna pod adresem http://www.projekt.wat.edu.pl/elearning . W trakcie budowy, jak i projektowania przyjęto, iż platforma będzie posiadać szereg funkcjonalności przypisywanych systemom LMS (Learning Management System) oraz LCMS (Learning Content Management System). Do najważniejszych jej możliwości należą:

- zamieszczanie i prezentacja materiałów wideo w treści szkolenia,
- zamieszczanie treści szkoleniowych w centralnym repozytorium
- zamieszczanie dodatkowych materiałów (plików, obrazów, dźwięku) w treści szkolenia,
- wymianę materiałów edukacyjnych pomiędzy użytkownikami,
- dokumentowanie postępów w nauce oraz raportowanie osiągniętych wyników,
- utrzymywanie kontaktów z uczniami za pomocą dedykowanych narzędzi (wewnętrzny system komunikacji, forum, czat)
- rejestracja i zarządzanie kontami uczniowskimi,
- tworzenie harmonogramów szkoleń,

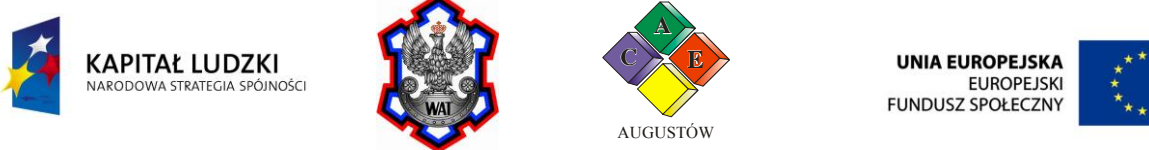

 scentralizowane repozytorium materiałów edukacyjnych pozwalające na ponowne wykorzystanie materiałów w kolejnych szkoleniach. **Rysunek 1 Widok strony głównej platformy**

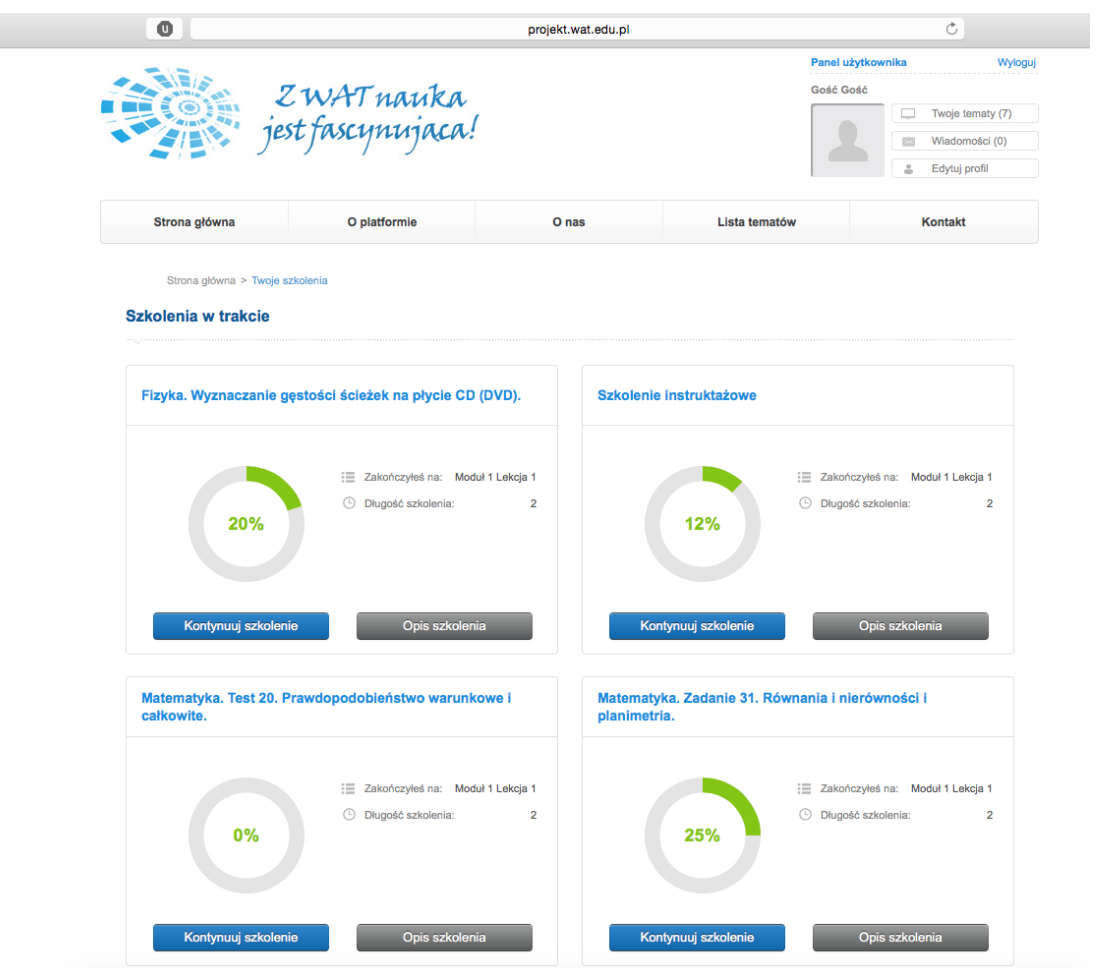

Wykorzystywana w projekcie platforma posiada możliwość wygenerowania kont użytkowników w następujących grupach:

- Administrator,
- Specjalista ds. jakości kształcenia,
- Ekspert ds. wdrażania programów nauczania,
- Nauczyciel.
- Uczeń.

Pierwsze 4 grupy użytkowników posiadają możliwość dostępu do platformy zarówno z poziomu strony głównej platformy (tzw. frontend) oraz poprzez zaplecze administracyjne (tzw. backend). Administratorzy to najbardziej uprzywilejowana grupa użytkowników, posiadająca możliwość dodawania, usuwania i edycji materiałów szkoleniowych, modyfikacji grup użytkowników, dokonywania zmian w uprawnieniach użytkowników, generowania nowych danych dostępowych, przypisywania szkoleń, a także dodawania, edycji i usuwania użytkowników platformy. Konta specjalistów posiadają możliwość dodawania, podglądu i edycji materiałów edukacyjnych zamieszczonych na platformie. Dodatkowo posiadają także możliwość generowania

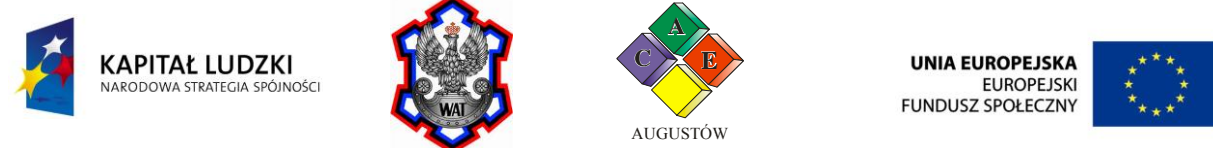

raportów szkoleń. Użytkownicy przypisani do grupy Ekspertów posiadają możliwości administracyjne w ramach Szkoły, do której są przypisani. Posiadają dostęp do podglądu wszystkich materiałów edukacyjnych umieszczonych w centralnym repozytorium, mają **Rysunek 2 Widok zaplecza platformy e-learning.**

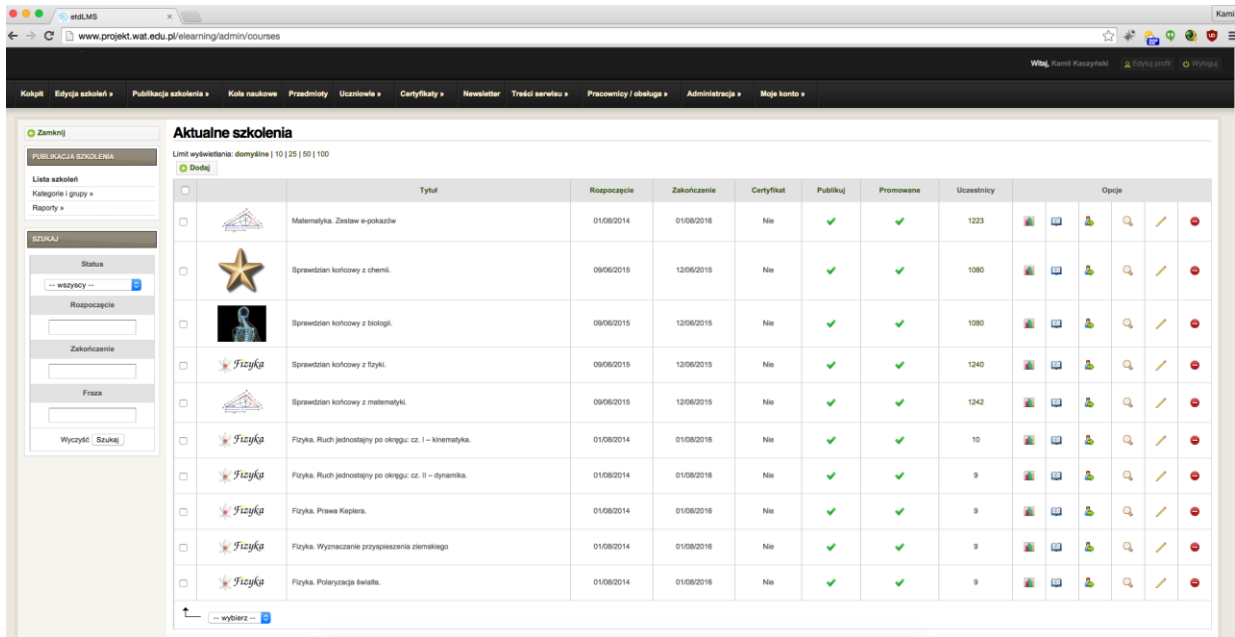

także możliwość przypisywania uczniów do wybranych szkoleń. Mogą przypisywać uczniów i nauczycieli do klas w ramach danej szkoły. Konta typu Nauczyciel pozwalają na dostęp do materiałów edukacyjnych z przedmiotu, który jest prowadzony do nauczyciela. Możliwa jest także analiza aktywności uczniów w przypisanych klasach. Ostatnim typem kont jest konto Uczeń. Konto to umożliwia dostęp do platformy jedynie z poziomu strony głównej i korzystanie z udostępnionych danemu uczniowi materiałów szkoleniowych. Dodatkowo uczniowie posiadają możliwość prowadzenia czatu w ramach wybranego szkolenia, dodawania postów do forum, a także przesyłania wiadomości pomiędzy użytkownikami z wykorzystaniem wewnętrznego systemu komunikacji, którego funkcjonalność jest zbliżona do standardowej poczty e-mail.

Każdy użytkownik posiada możliwość automatycznego odzyskania hasła realizowaną z poziomu strony głównej platformy. W tym celu do użytkownika wysyłana jest wiadomość zawierająca specjalnie wygenerowany odnośnik, który prowadzi do strony potwierdzenia. W drugim korku odtwarzania hasła następuje wysyłka nowo wygenerowanego hasła składającego się z dużych i małych liter alfabetu oraz cyfr. Tworzenie kont jest możliwe po zalogowaniu się do panelu administracyjnego, gdzie istnieje możliwość dodania ich dla pojedynczych użytkowników oraz import z pliku MS Excel większej ilości kont, wraz z automatycznych ich przypisaniem do grup uczniowskich. W chwili pisania raportu platforma posiada blisko 2500 użytkowników, w tym konta 2280 uczniów, 123 nauczycieli i 41 kont ekspertów.

Materiały szkoleniowe mogą być dodawane w jednym z pięciu podstawowych typów:

- Test
- Lekcja

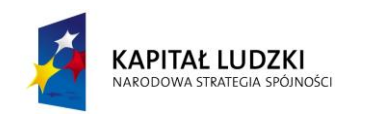

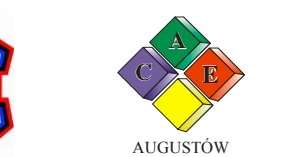

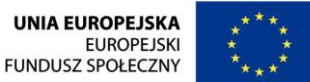

- Ćwiczenia
- SCORM
- Film + slajdy

Przeznaczeniem testów jest wykonanie sprawdzianu wiedzy użytkowników. Dla każdego z testów możliwe jest określenie ilości pytań, które zostaną wylosowane z dostępnej bazy, określenie progu zaliczenia danego testu, ilości możliwych podejść, a także określenie czasu wykonywania całego testu. Testy zawsze posiadają losową kolejność odpowiedzi, natomiast kolejność pytań może być losowa lub zgodna z kolejnością w bazie. Istnieje także możliwość ograniczenia dostępu do kolejnych materiałów szkoleniowych dla osób, które nie zaliczyły danego testu. Pytania umieszczone w testach mogą mieć postać pytań jednokrotnego wyboru, wielokrotnego wyboru, dopasowania par, zaznaczania obszaru, prawda/fałsz, pytania otwartego, wymieniania, ustawiania kolejności i pytania z pamięci. Do tworzenia każdego pytania wykorzystywany jest edytor graficzny WYSIWYG pozwalający na umieszczanie obrazów,

**Rysunek 3 Podgląd szczegółowych wyników testu.**

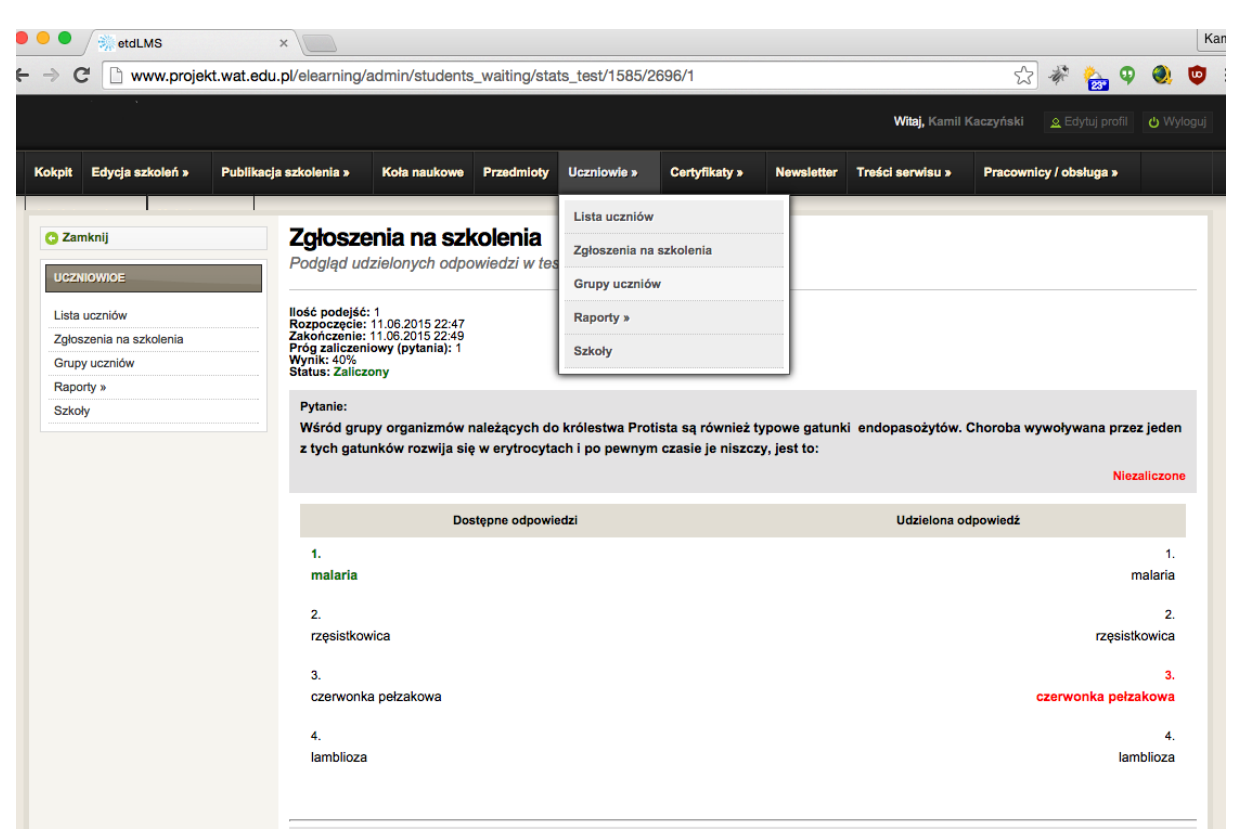

formuł matematycznych zapisanych za pomocą LaTEX oraz innych elementów multimedialnych bezpośrednio w jego treści. Użytkownicy posiadający odpowiednie uprawnienia i dostęp do zaplecza platformy posiadają możliwość analizowania wyników przeprowadzonych testów. Wyniki te mogą być prezentowane zarówno jako wyniki szczegółowe dla każdej z wykonanych przez ucznia prób, jak i również w formie zbiorczej. Forma zbiorcza jest wykonywana poprzez eksport danych takich jak imię,

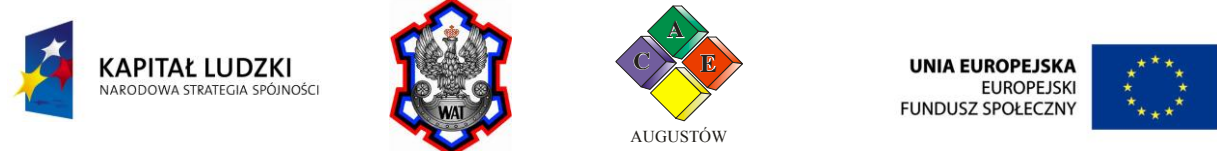

nazwisko i e-mail ucznia oraz informacja o liczbie błędnych i poprawnych odpowiedzi, a także o czasie rozwiązywania testu.

Materiały typu lekcja służą zaprezentowaniu treści, która ma zostać przyswojona przez ucznia. Ten typ materiałów wykorzystywany był do prezentacji przykładowych zadań wraz z ich rozwiązaniami, a także do prezentacji e-scenariuszy. Ćwiczenia to typ materiału zbliżony funkcjonalnością do testów. Wykonanie ćwiczeń nie ma jednak wpływu na ocenę danego ucznia. Typ SCORM pozwala na łatwe przenoszenie materiałów pomiędzy innymi edytorami zgodnymi z tym standardem, a zbudowaną platformą e-learning. Ostatni z typów – film + slajdy pozwala na wykonanie w pełni synchronizowanej prezentacji zawierającej elementy audio-wideo oraz slajdów składających się z plików graficznych.

Materiały dostępne na platformie zostały pogrupowane w trzy podstawowe kategorie: e-zadania, e-testy oraz e-scenariusze. Dodatkowo, ze względu na ograniczenia dostępu dla nauczycieli wprowadzono także możliwość przypisania danego materiału do przedmiotu. Zastosowano cztery podstawowe grupy przedmiotów – matematyka, fizyka, chemia oraz biologia.

Na platformie zamieszczono blisko 180 szkoleń, z których każde może składać się z wielu materiałów. Wśród szkoleń znajduje się 55 zawierających e-zadania, 32 zawierające e-testy, 71 szkoleń zawierających e-scenariusze, sprawdziany końcowe, epokazy oraz instrukcje użytkowania platformy przeznaczone dla uczniów i nauczycieli.

Wszystkie wytworzone materiały są dostępne także poprzez konto demonstracyjne, posiadające uprawnienia konta uczniowskiego. Dostęp jest realizowany poprzez login [nauka@z.wat](mailto:nauka@z.wat) hasło to NAUKAzWAT.

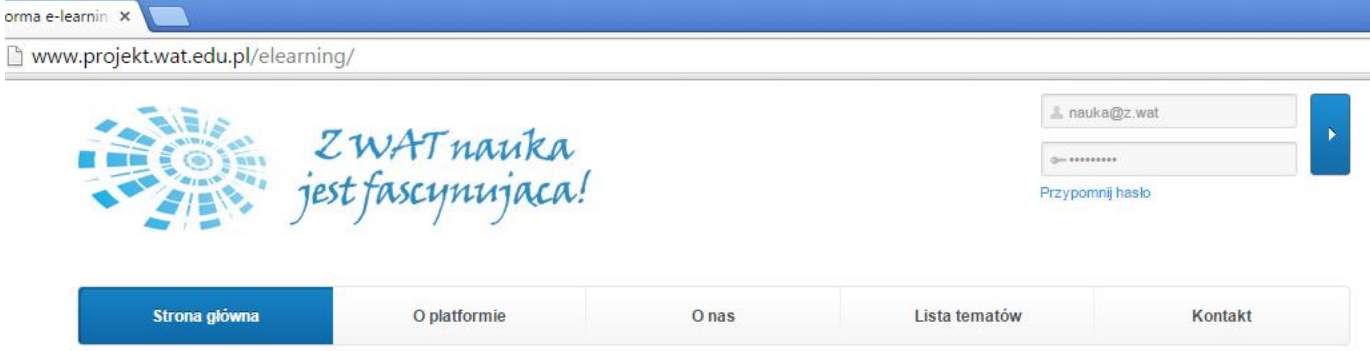

**Rysunek 4 Wprowadzanie danych logowania.**